# **jsonapp Documentation**

*Release 0.1.2*

**Eyal Levin**

**Apr 26, 2018**

## **Contents**

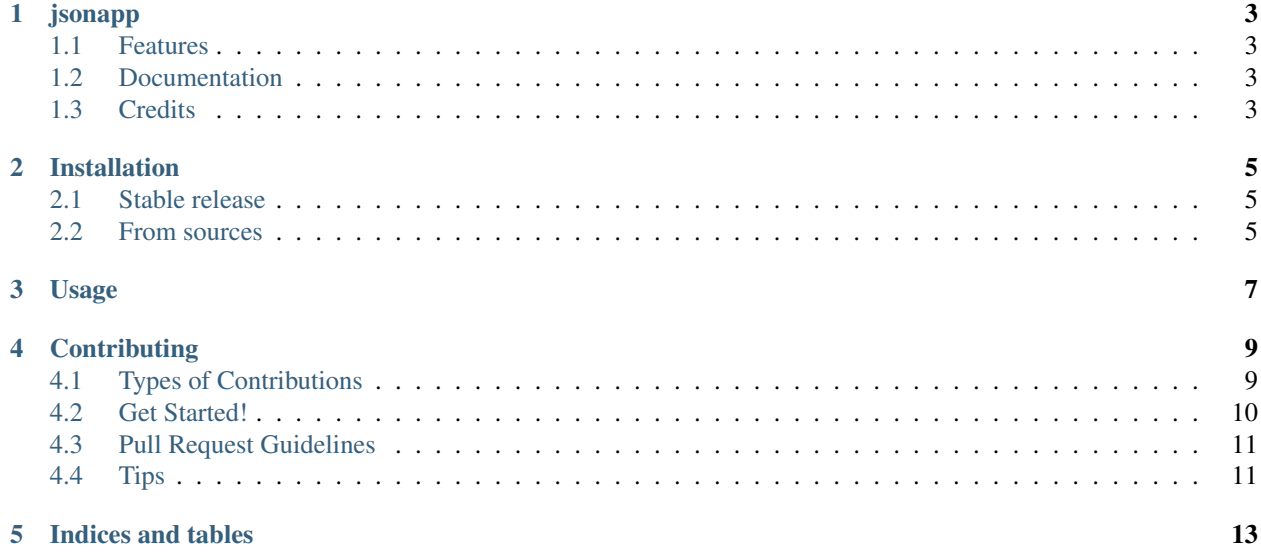

Contents:

## jsonapp

<span id="page-6-0"></span>A command line utility that helps dealing with JSON data.

#### <span id="page-6-1"></span>**1.1 Features**

• Format JSON strings

### <span id="page-6-2"></span>**1.2 Documentation**

<https://jsonapp.readthedocs.io>

### <span id="page-6-3"></span>**1.3 Credits**

This package was created with [Cookiecutter](https://github.com/audreyr/cookiecutter) and the [audreyr/cookiecutter-pypackage](https://github.com/audreyr/cookiecutter-pypackage) project template.

#### Installation

#### <span id="page-8-1"></span><span id="page-8-0"></span>**2.1 Stable release**

To install jsonapp, run this command in your terminal:

**\$** pip install jsonapp

This is the preferred method to install jsonapp, as it will always install the most recent stable release.

If you don't have [pip](https://pip.pypa.io) installed, this [Python installation guide](http://docs.python-guide.org/en/latest/starting/installation/) can guide you through the process.

#### <span id="page-8-2"></span>**2.2 From sources**

The sources for jsonapp can be downloaded from the [Github repo.](https://github.com/eyalev/jsonapp)

You can either clone the public repository:

**\$** git clone git://github.com/eyalev/jsonapp

Or download the [tarball:](https://github.com/eyalev/jsonapp/tarball/master)

**\$** curl -OL https://github.com/eyalev/jsonapp/tarball/master

Once you have a copy of the source, you can install it with:

```
$ python setup.py install
```
Usage

<span id="page-10-0"></span>To use jsonapp in a project:

**import jsonapp**

### **Contributing**

<span id="page-12-0"></span>Contributions are welcome, and they are greatly appreciated! Every little bit helps, and credit will always be given. You can contribute in many ways:

#### <span id="page-12-1"></span>**4.1 Types of Contributions**

#### **4.1.1 Report Bugs**

Report bugs at [https://github.com/eyalev/jsonapp/issues.](https://github.com/eyalev/jsonapp/issues)

If you are reporting a bug, please include:

- Your operating system name and version.
- Any details about your local setup that might be helpful in troubleshooting.
- Detailed steps to reproduce the bug.

#### **4.1.2 Fix Bugs**

Look through the GitHub issues for bugs. Anything tagged with "bug" and "help wanted" is open to whoever wants to implement it.

#### **4.1.3 Implement Features**

Look through the GitHub issues for features. Anything tagged with "enhancement" and "help wanted" is open to whoever wants to implement it.

#### **4.1.4 Write Documentation**

jsonapp could always use more documentation, whether as part of the official jsonapp docs, in docstrings, or even on the web in blog posts, articles, and such.

#### **4.1.5 Submit Feedback**

The best way to send feedback is to file an issue at [https://github.com/eyalev/jsonapp/issues.](https://github.com/eyalev/jsonapp/issues)

If you are proposing a feature:

- Explain in detail how it would work.
- Keep the scope as narrow as possible, to make it easier to implement.
- Remember that this is a volunteer-driven project, and that contributions are welcome :)

#### <span id="page-13-0"></span>**4.2 Get Started!**

Ready to contribute? Here's how to set up *jsonapp* for local development.

- 1. Fork the *jsonapp* repo on GitHub.
- 2. Clone your fork locally:

\$ git clone git@github.com:your\_name\_here/jsonapp.git

3. Install your local copy into a virtualenv. Assuming you have virtualenvwrapper installed, this is how you set up your fork for local development:

```
$ mkvirtualenv jsonapp
$ cd jsonapp/
$ python setup.py develop
```
4. Create a branch for local development:

\$ git checkout -b name-of-your-bugfix-or-feature

Now you can make your changes locally.

5. When you're done making changes, check that your changes pass flake8 and the tests, including testing other Python versions with tox:

```
$ flake8 jsonapp tests
$ python setup.py test or py.test
$ tox
```
To get flake8 and tox, just pip install them into your virtualenv.

6. Commit your changes and push your branch to GitHub:

```
$ git add .
$ git commit -m "Your detailed description of your changes."
$ git push origin name-of-your-bugfix-or-feature
```
7. Submit a pull request through the GitHub website.

#### <span id="page-14-0"></span>**4.3 Pull Request Guidelines**

Before you submit a pull request, check that it meets these guidelines:

- 1. The pull request should include tests.
- 2. If the pull request adds functionality, the docs should be updated. Put your new functionality into a function with a docstring, and add the feature to the list in README.rst.
- 3. The pull request should work for Python 2.6, 2.7, 3.3, 3.4 and 3.5, and for PyPy. Check [https://travis-ci.org/](https://travis-ci.org/eyalev/jsonapp/pull_requests) [eyalev/jsonapp/pull\\_requests](https://travis-ci.org/eyalev/jsonapp/pull_requests) and make sure that the tests pass for all supported Python versions.

### <span id="page-14-1"></span>**4.4 Tips**

To run a subset of tests:

\$ py.test tests.test\_jsonapp

Indices and tables

- <span id="page-16-0"></span>• genindex
- modindex
- search